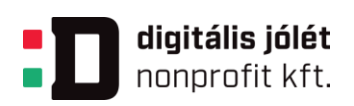

# SZAKKÉPZÉSI PROJEKTTERV

# Ágazat: Gazdálkodás és menedzsment

### Gazdálkodás és menedzsment ágazati alapoktatás

#### Készítette: Udvariné Csorba Erika

**Digitális Jólét Nonprofit Kft.** H-1016 Budapest, Naphegy tér 8. www.digitalisjoletprogram.hu

**GINOP-6.2.5-VEKOP-19-2019-00001** azonosító számú, "Szakmai képzés digitális módszertanának egységesítése" c. projekt

*Kezünkben a digitális jövő*

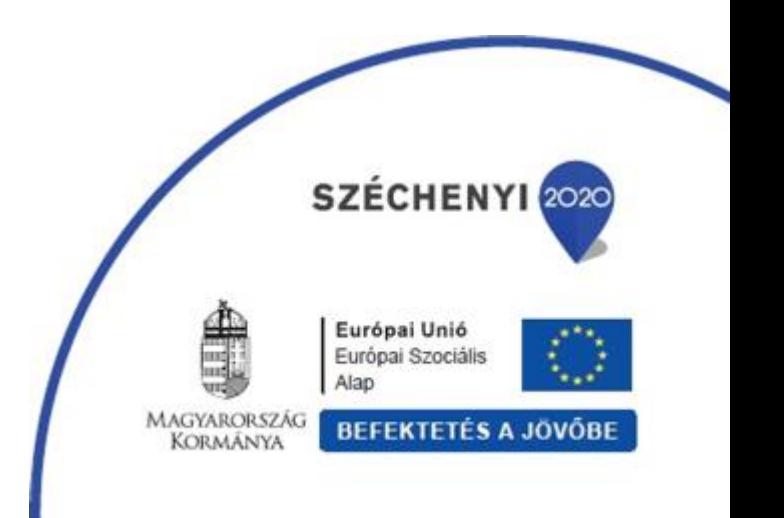

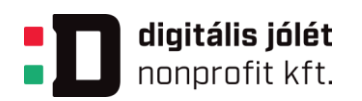

# **SZAKKÉPZÉSI MINTAPROJEKTTERV**

Digitális Témahét

# **1.1. Alapadatok**

Készítette: Udvariné Csorba Erika

A projekt címe: Cápák előtt

Összefoglalás:

Milyen új termékkel vagy szolgáltatással tudnátok kielégíteni tanulótársaitok igényeit egy újonnan induló vállalkozásban? Működőképes lesz a vállalkozás, lesz kereslet a termékre, szolgáltatásra? Ezt a projekt végén a "cápáknak" kell bizonyítanotok egy bemutatkozó és meggyőző showműsorban. Hogy kik a "cápák"? Oktatóitok, az iskola vezetése, meghívott vállalkozók, akik figyelemmel kisérték tevékenységeiteket.

A projekt célja, hogy a csoportban együtt tevékenykedő tanulók megismerjék iskolatársaik szokásait egy bizonyos területen. A projekt során kérdőíves felmérést végeznek, amelynek segítségével bizonyítják vagy cáfolják, hogy a kitalált termék vagy szolgáltatás ötlet megállja a helyét, lehet rá alapozni a későbbiekben egy vállalkozást. Felmérésük eredményét bemutatják a többi csoportnak, más osztályok tanulóinak prezentáció formájában majd a projekt végén egy show keretében minden csoport kap 3 percet, amelyben bizonyíthatja leendő vállalkozása életképességét. A projekt eredménye tehát egy nagyszerű prezentáció majd egy izgalmas showműsor.

Ágazat, témakör: Gazdálkodás és menedzsment

Tantárgyak köre: Vállalkozások működtetésének alapismeretei, Digitális alkalmazások, Kommunikáció

Évfolyamok: 10.évfolyam, illetve 13. évfolyam I. félév

Időtartam: 25 foglalkozás

# **1.2. A projekt a KKK, alábbi tanulási eredményeihez kapcsolódik**

### **KKK MEGNEVEZÉSE: PÉNZÜGYI, SZÁMVITELI ÜGYINTÉZŐ, VÁLLALKOZÁSI ÜGYVITELI**

#### **ÜGYINTÉZŐ**

**GINOP-6.2.5-VEKOP-19-2019-00001** azonosító számú projekt

*Kezünkben a digitális jövő*

Powered by DJP Powered by DJP

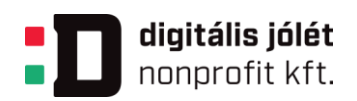

#### **ÁGAZATI ALAPOKTATÁS MEGNEVEZÉSE: GAZDÁLKODÁS ÉS MENEDZSMENT ÁGAZATI**

#### **ALAPOKTATÁS**

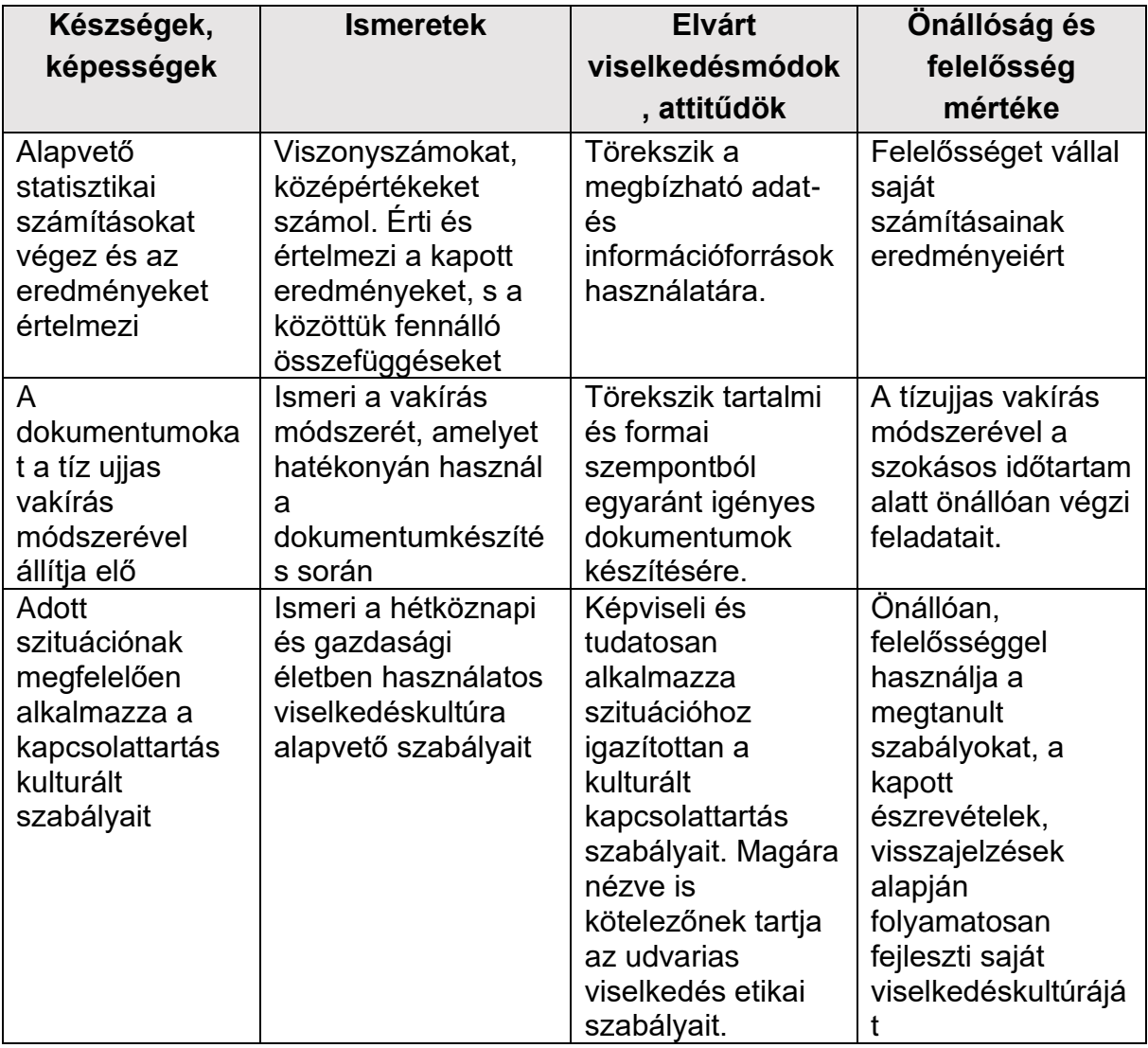

**GINOP-6.2.5-VEKOP-19-2019-00001** azonosító számú projekt

*Kezünkben a digitális jövő*

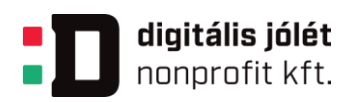

### **1.3. A projekt az alábbi PTT-ben jelölt tanulási terület és tantárgyhoz kapcsolódik**

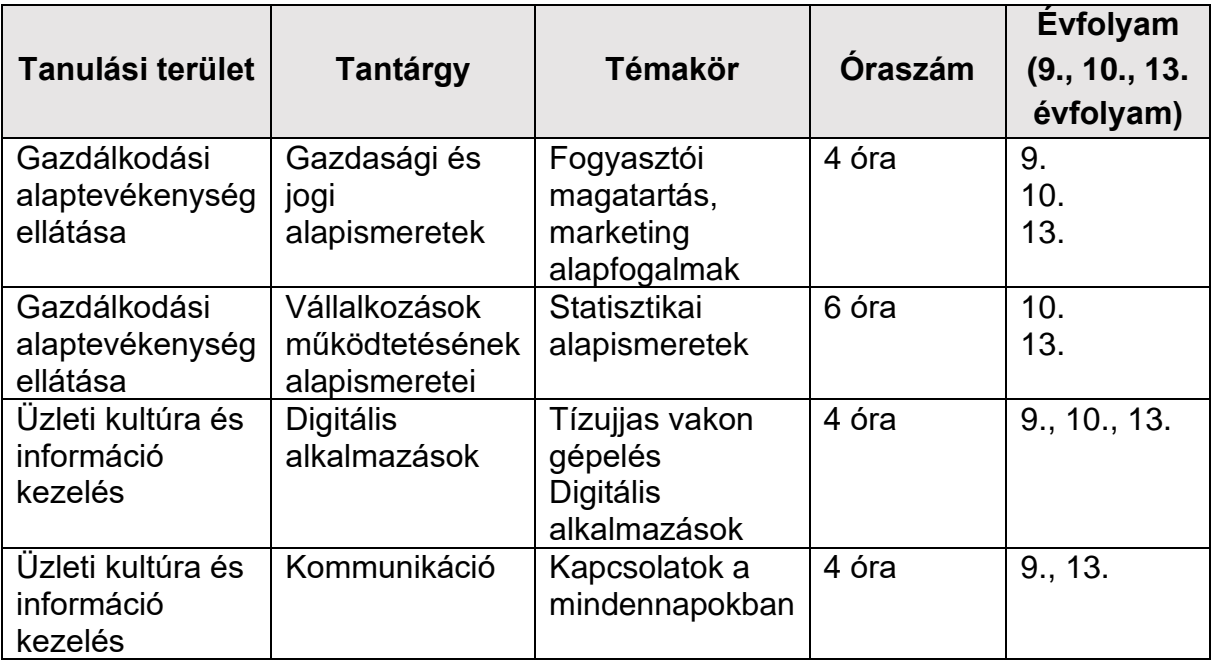

**GINOP-6.2.5-VEKOP-19-2019-00001** azonosító számú projekt

*Kezünkben a digitális jövő*

# **1.4. A projekt az alábbi közismereti kerettantervi tantárgyhoz kapcsolódik**

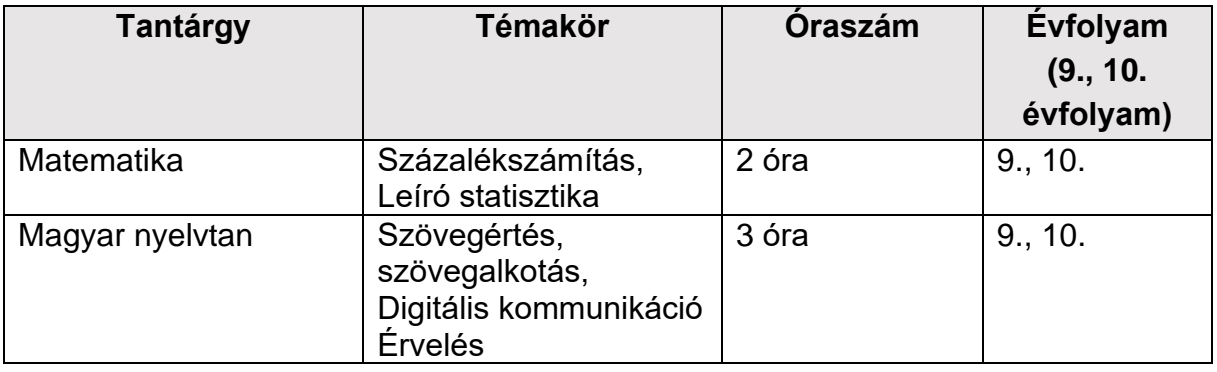

# **1.5. A projekt pedagógiai alapjai**

Tartalmi követelmények:

**Gazdasági és jogi alapismeretek** 9-10. évfolyam (fogyasztói magatartás és marketing alapismeretek témakör)

**Vállalkozások működtetésének alapismeretei** 10. évfolyam (statisztikai alapismeretek– sorok, táblák, grafikus ábrázolás, viszonyszámok, középértékek témakörök)

**Kommunikáció** 9. évfolyam (kapcsolatok a mindennapokban témakör)

**Digitális alkalmazások** 9-10. évfolyam (tízujjas vakon gépelés, táblázatkezelés, prezentáció készítés témakörök)

**Matematika** 9-10. évfolyam (százalékszámítás, leíró statisztika témakörök)

**Magyar nyelvtan** 9-10. évfolyam (szövegértés, szövegalkotás, digitális kommunikáció, érvelés)

Tanulási célok/Tanulási eredmények

#### **Vállalkozói kompetencia:**

Tervezés, szervezés, irányítás, vezetés, elemzés, tárgyalókészség, döntéshozatal, kockázatviselés, csapatmunka, rugalmasság

**GINOP-6.2.5-VEKOP-19-2019-00001** azonosító számú projekt

*Kezünkben a digitális jövő*

- Powered by DJP Powered by DJP
- 5 [titkarsag@djnkft.hu](mailto:titkarsag@djnkft.hu) = 1016 Budapest, Naphegy tér 8. · [www.digitalisjoletprogram.hu](http://www.digitalisjoletprogram.hu/)

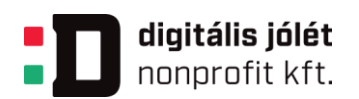

#### **Innovációs készség:**

Kritikai gondolkodás és problémamegoldás, tantárgyak közötti összefüggések megértése, kommunikáció és együttműködés

#### **Matematikai kompetencia:**

Logika, ok-okozati összefüggések, modellalkotás, grafikus ábrázolás, rendszerezés

### **DigKomp**

- 1. Információk és adatok kezelése, használata
	- 1.1.Adatok, információk és digitális tartalmak böngészése, keresése és szűrése
	- 1.2. Adatok, információk és digitális tartalmak kiértékelése
	- 1.3.Adatok, információk és digitális tartalmak kezelése
- 2. Kommunikáció és együttműködés 2.1.Digitális technológiával támogatott interakció 2.2.Digitális technológiával támogatott megosztás
- 3. Digitális tartalmak létrehozása 3.1.Tartalom fejlesztése
- 4. Biztonság 4.1.Az eszközök védelme

#### **Hatékony és önálló tanulás:**

Idővel, információval való gazdálkodás, önállóság, önismeret, pozitív attitűd, motiváció, új ismeretek igénye

### **Természettudományos kompetenciák:**

Fenntartható fejlődés, környezetvédelem fontosságának felismerése a termékek, szolgáltatások kitalálásánál.

Etikus gondolkodás és magatartás szabályainak megismerése az üzleti életben.

### **A tanulók képesek lesznek:**

Csapatban eredményesen együttműködve közös projektet létrehozni.

Új információkat gyűjteni, feldolgozni, elemzést készíteni, következtetéseket levonni és új javaslatokat kitalálni

Saját és társaik munkáját megfelelően értékelni.

**Szükséges készségek:** számolási készség, százalékszámítás, szövegértés, szövegalkotás, tízujjas vakírás, általános iskolában tanult érvelési szabályok, alapvető digitális készségek (szövegszerkesztő, táblázatkezelő, prezentáció készítő alapszintű használata

#### **GINOP-6.2.5-VEKOP-19-2019-00001** azonosító számú projekt

*Kezünkben a digitális jövő*

Powered by DJP Powered by DJP

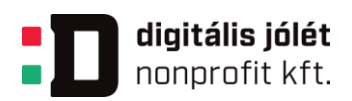

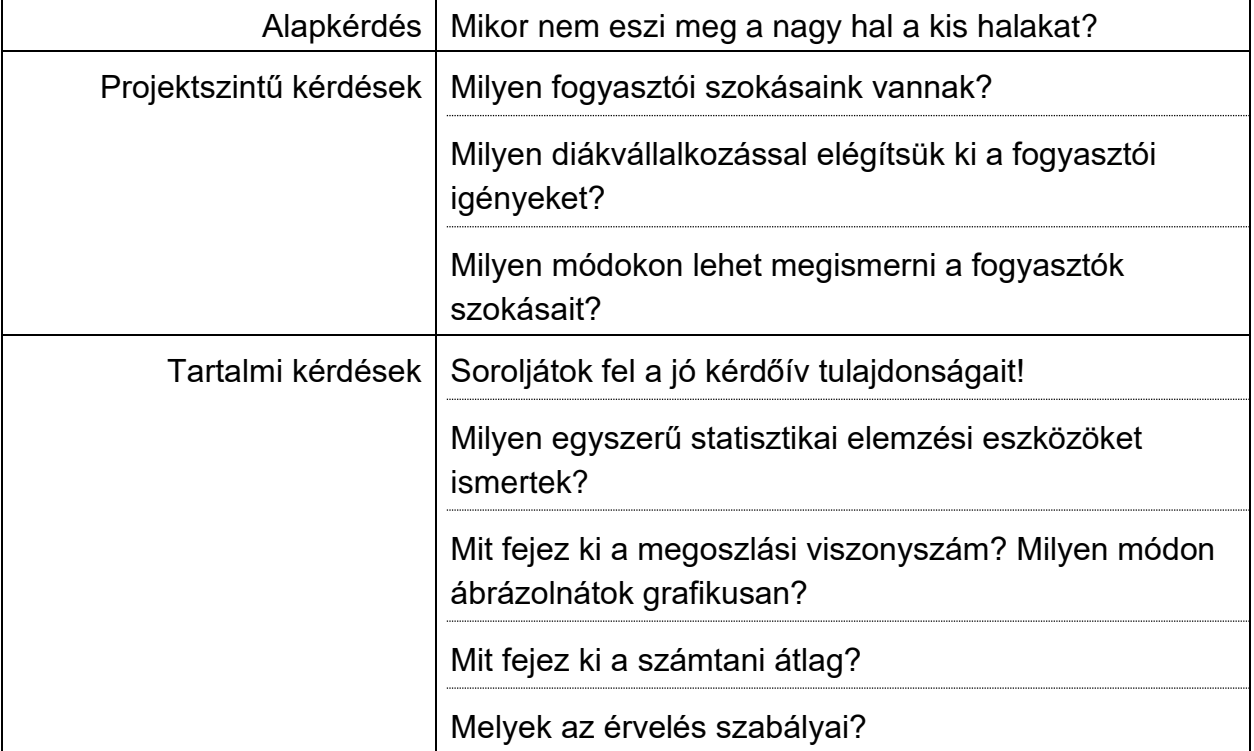

# **1.6. A tananyag célrendszerét kifejtő kérdések**

**GINOP-6.2.5-VEKOP-19-2019-00001** azonosító számú projekt

*Kezünkben a digitális jövő*

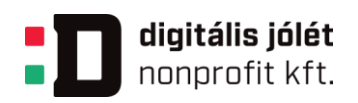

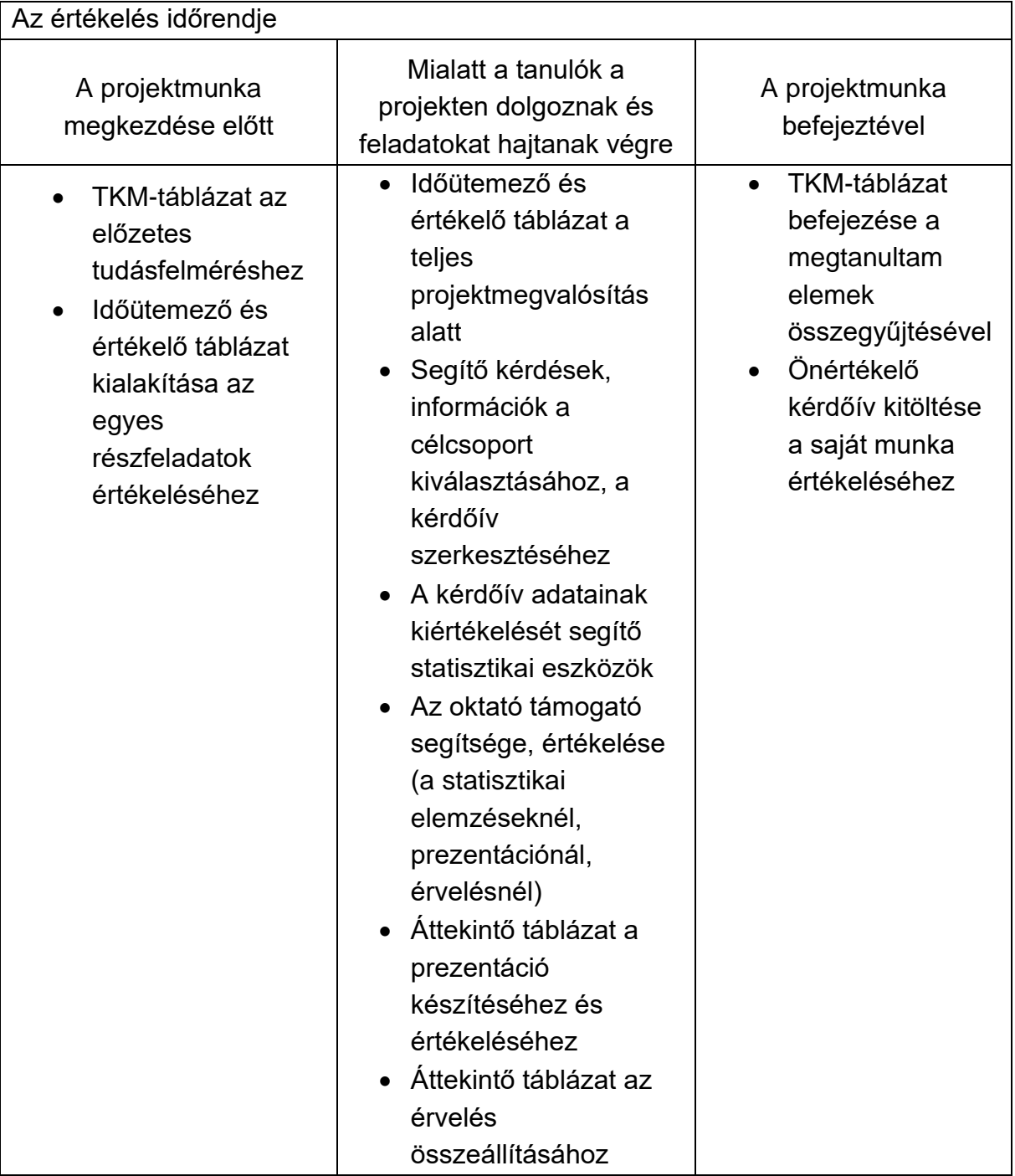

# **1.7. Értékelési terv**

**GINOP-6.2.5-VEKOP-19-2019-00001** azonosító számú projekt

*Kezünkben a digitális jövő*

Powered by DJP Powered by DJP

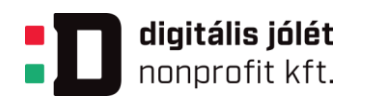

#### Értékelési összefoglaló

### **A projektmunka megkezdése előtt:**

Létre kell hozni az osztálycsoportot a Microsoft Teams felületen vagy más tanulástámogató rendszerben (Digitális Közösségi Tér, Google Tanterem), hiszen a projekt során a csoportok ezen a közös felületen találnak információkat a feladatok elvégzéséhez, illetve az értékelés is itt történik

Első lépésként felmérjük, milyen előzetes tudással rendelkeznek a tanulók a témával kapcsolatban. Ehhez egy TKM-táblázatot (2. melléklet) hozunk létre. Ez a táblázat 3 oszlopból áll: a Tudom, a Kíváncsi vagyok és a Megtanultam oszlopokból. Ez a táblázat aktiválja a tanulók előzetes ismereteit, rákérdez az egy adott témakörben már meglévő tudásra, és hozzájárul a személyes kapcsolódási pontok megtalálásához még a tartalom alapos megismerése előtt. A projekt elején arra vagyunk kíváncsiak, hogy a tanulók mit tudnak a témával kapcsolatban (előzetes tudás felmérése), illetve mit szeretnének megtudni. A projekt végén a TKMtáblázatot kiegészítik azzal, amit megtanultak a projekt során. Digitális térben Jamboard, Lino használata ajánlott.

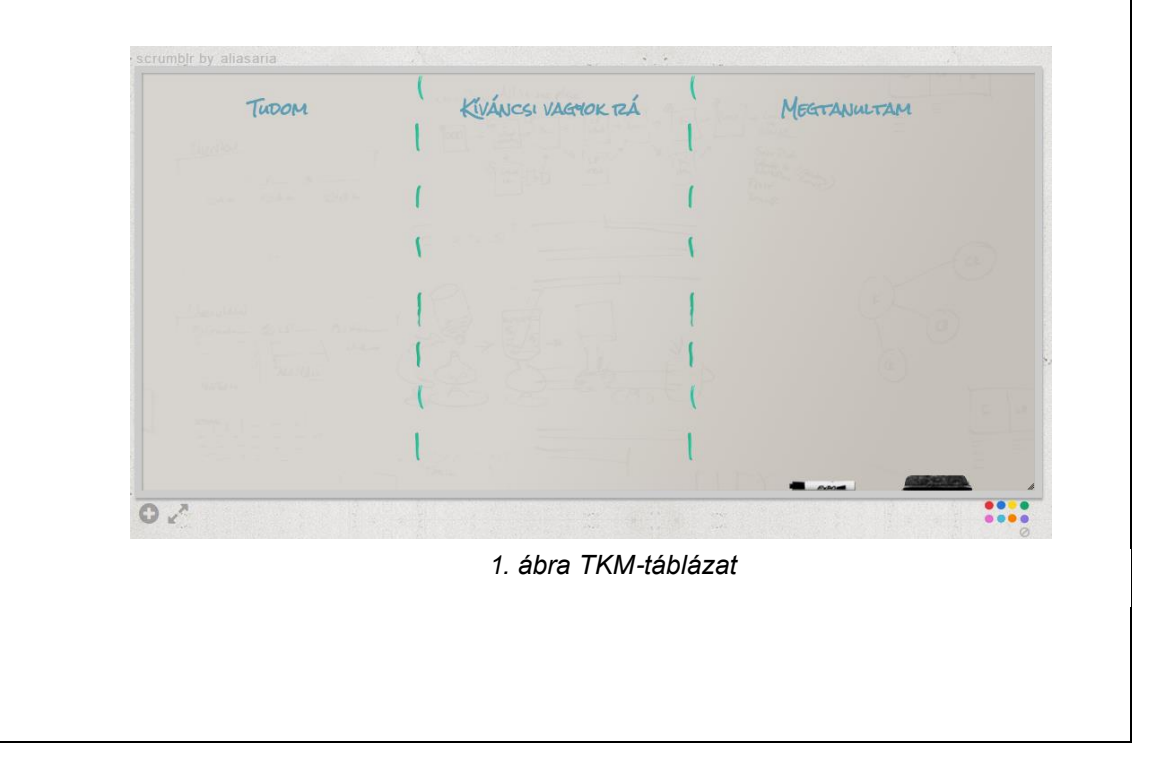

Powered by DJP

Powered by DJP

#### **GINOP-6.2.5-VEKOP-19-2019-00001** azonosító számú projekt

*Kezünkben a digitális jövő*

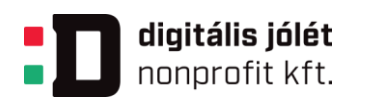

Elkészítjük közösen az Időütemező és értékelő táblázatot, amit az osztálycsoportba feltöltünk. (Időütemező és értékelő táblázat, 1. melléklet).

Tisztázzuk az első alkalommal, hogy a projekt teljes ideje alatt a tanulók pontokat szerezhetnek az elvégzett feladatokért, az elkészített produktumokért. Ezeket a pontokat a Microsoft Teams felületen vagy más tanulástámogató rendszerben (Digitális Közösségi Tér, Google Tanterem), rögzítjük egy az "Időütemező és értékelő táblázatban". Más, közösen szerkeszthető táblázatban is dolgozhatunk pl. Google Táblázatban. Az egyes feladatok teljesítésével szerezhető maximális pontszámot a projekt kezdetekor, közösen állapítjuk meg, figyelembe véve azt, hogy az adott feladat mennyi időt vesz igénybe és milyen nehézségű (javasolt pontszámok feladatonként 1. mellékletben találhatók). Fontos, hogy ebbe legyen beleszólása a tanulóknak, mert akkor könnyebben elfogadják a határidőket, illetve az értékelési szempontokat.

#### **Mialatt a tanulók a projekten dolgoznak és feladatokat hajtanak végre:**

A projekt alatt a tanulók folyamatosan pontokat, értékelést kapnak az Időütemező és értékelő táblázatban (1. melléklet).

Időütemező és értékelő táblázatban értékelni kell: az ötletrohamot, vállalkozóval folytatott beszélgetést, terméktervet, cégnevet, logót, elkészített kérdőívet, elkészített és bemutatott prezentációt, érvelést.

**Az ötletroham értékelése:** A flipchart papírra rögzített ötletek vagy a Google [Jamboard](https://jamboard.google.com/) alkalmazás segítségével – a csoportok bemutatják egymásnak az ötleteiket, a többiek véleményezik azt. A 3-2-1 módszerrel alkothatnak véleményt a többiek és gondolkodásra sarkallhatják az adott csoportot. Ez úgy zajlik, hogy a bemutató után a többi csoport a hallottak alapján a témával kapcsolatban feltesz 3 kérdést, hozzáfűz 2 megjegyzést és tesz 1 javaslatot. A visszajelzés alapján a bemutatót tartó csoportnak van lehetősége munkáját módosítani, kiegészíteni. A visszajelzést a csoportok a mellékelt jegyzetlapon rögzítik (8. melléklet).

**A vállalkozóval folytatott beszélgetés értékelése:** A vállalkozóval/vállalkozókkal folytatott beszélgetés minősége, a kérdésfeltevés módja, a kérdések milyensége, a viselkedés, megjelenés, udvariassági szabályok betartása szintén pontot ér. Az 5. mellékletben szereplő javaslatok alapján a kérdésekből kapható információk tartalma, fontossága is pontot ér. A szóbeli kommunikáció stílusát is kell értékelni. Minden csapat maximum 6 kérdést tesz fel a vállalkozóknak egymás után.

Két "cápa" vesz részt az értékelésben és pontozza a csapatokat a Időütemező és értékelő táblázatban megadott szempontok szerint. A "cápák" azt pontozzák, hogy

**GINOP-6.2.5-VEKOP-19-2019-00001** azonosító számú projekt

*Kezünkben a digitális jövő*

Powered by DJP Powered by DJP

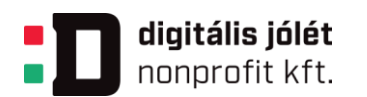

a csapatok milyen ügyesen kérdeznek a minél hasznosabb információk megszerzése céljából.

### **Kitalált termék, cégnév és logó értékelése:**

A kitalált termék vagy szolgáltatás, a cégnév és az elkészített logó is pontot ér, amire az iskola tanulói szavaznak. (tól-ig szavazat ér meghatározott pontot) Szavazni az iskola honlapjára feltett szavazólapon lehet egy meghatározott időintervallumban. A lebonyolításhoz kommunikálni kell az osztályokkal, hogy minél többen szavazzanak, illetve az osztályfőnökök segítségét kell kérni. A szavazólapot valamelyik csapattag is elkészítheti plusz pontért, a rendszergazda segítségét kell kérni a közzétételhez.

### **Az elkészített kérdőív értékelése:**

A "cápák" értékelik a kérdőíveket az 13. mellékletben megadott szempontok alapján.

**Kérdőívek adatainak értékelése, elemzése, következtetések levonása:** Az oktató(k) segíti a munkát csoportonként – nincs pontozás -, körbejár(nak) a csoportok között és tanácsot ad(nak). A csoportok számítógép segítségével dolgoznak, elemzik a kérdőívre kapott válaszokat. Az oktató a csoport kérésére segítséget nyújt a megfelelő képlet kiválasztásában, az adatok csoportosításában, számítások eredményének értelmezésében, a táblázatok elkészítésében, a megfelelő grafikus ábra megszerkesztésében. Elmagyarázza az egyes statisztikai elemzési eszközöket, számítási módszereket. Segít a képletek alkalmazásában, a megfelelő diagramm kiválasztásában és elkészítésében. Ellenőrzi az értelmezéseket, a következtetések helyességét. (9. melléklet). Ez a szóbeli visszajelzés egyben formatív értékelés a részéről.

### **Prezentáció értékelése:**

A csapatok az elkészült piackutatást prezentációban mutatják be A csapatok minden más csapatról egy- egy értékelő lapot töltenek ki (10. melléklet: Áttekintő táblázat prezentáció készítéséhez és értékeléséhez). Ezt az Áttekintő táblázatot két "cápa" is kitölti minden csapatról. Az így kapott pontok átlaga kerül az Időütemező és értékelő táblázatba. A minden csapat pontja az itt kapott pontok átlagával gyarapodik.

#### **GINOP-6.2.5-VEKOP-19-2019-00001** azonosító számú projekt

*Kezünkben a digitális jövő*

Powered by DJP Powered by DJP

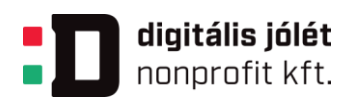

#### **Az érvelés értékelése:**

A zsűri értékeli az érvelést előre megadott szempontok szerint az Időütemező és értékelő táblázatban. Minden zsűritag külön-külön értékel, majd megbeszélik az adandó pontokat. Győztes, aki a legtöbb pontot kapta a projekt során. (11. melléklet) **A projektmunka befejeztével:** 

A tanulók kitöltik a TKM táblázat Megtanultam részét és osztályszinten röviden megbeszélik a projekt hasznosságát, az elért eredményeket.

A projekt önértékeléssel zárul, melynek célja, hogy minden tanuló reálisan lássa a saját munkáját a tevékenységek során és eldöntse, hogy megtett-e mindent a csapat sikeréért és mit tanult a projektből (a mintakérdések a 12. mellékletben találhatók). A kérdőív kiosztható papíron, de elektronikusan szerkesztett Google kérdőív formában ajánlott elkészíteni és kitöltetni a tanulókkal. Választható a Teams felületen készített kérdőív is, amely megosztható az osztálycsoportban. Lehet a Kahoot! alkalmazással is játszani (kvíz készítése). Ez visszajelzés a szaktanár(ok)nak a projekt minőségéről, hasznosságáról és megmutatja a változtatások szükségességét.

## **1.8. A projekt menete**

Elmondjuk a tanulóknak, hogy: "Diákvállalkozást kell alapítani a 11. évfolyamon. Milyen terméket vagy szolgáltatást tudnánk értékesíteni tanulótársainknak? Mire van igény? Találjunk egy megfelelő terméket vagy szolgáltatást, végezzünk piackutatást és értékeljük a kapott eredményeket, majd győzzük meg a "cápákat", hogy jó az ötletünk, működik majd a vállalkozásunk!"

Miért van erre szükség? A 11. évfolyamon a tanulók egy virtuális diákvállalkozást hoznak létre és működtetnek, amelynek keretében egy kitalált termékkel vagy szoltáltatással kell kielégíteni a tanulótársak eltérő igényeit. A csapatok kérdőívet szerkesztenek, ezzel mérik fel tanulótársaik igényeit. Az eredményeket statisztikai eszközökkel elemzik, következtetéseket vonnak le, ok-okozati összefüggéseket keresnek, vitáznak és végül szemléletes formában közzéteszik egy prezentációban. Közben nemcsak a statisztikai elemzési eszköztárukat bővíthetik, hanem a gépírás ismereteiket, kulturált kapcsolattartási készségüket, marketing tudásukat és digitális kompetenciáikat is fejleszthetik. Ezek után a végső megmérettetés a "cápák előtt"

**GINOP-6.2.5-VEKOP-19-2019-00001** azonosító számú projekt

*Kezünkben a digitális jövő*

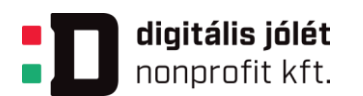

történik, ahol valamennyi csapattag szereplésével, nyomós érvekkel (amelyeket a piackutatás adatai támasztanak alá) kell meggyőzni a zsűrit a kitalált termék hasznosságáról, a leendő vállalkozás életképességéről.

A tanulókat motiválja:

- Az alkotni vágyás, hiszen egy teljesen új terméket vagy szolgáltatást kell kitalálniuk.
- A vállalkozói szellem, a veszélyes vizekbe merülés kockázata, ami kíváncsisággal tölti el a fiatalokat.
- A szereplés vágya, hogy megmérettessen a csapat és minden csapattagnak fontos feladata, szerepe legyen.
- A versenyben való részvétel és a győzni akarás.

Ezáltal a csendesebbeknek is növekszik az önbizalma, hiszen kiderül, hogy mindenki jó valamiben és csak együttes munkával tudják sikerre vinni a vállalkozásukat.

1-2. foglalkozás: Ismerkedés a "Cápák között" c. üzleti televíziós játékkal

Az első tanórában a projekt végső produktumainak tisztázása történik. A projektet vezető tanárral megbeszélik a projekt menetét, időütemezését, az elvégzendő feladatokat. Kiemelik a kérdőív szerkesztés, feldolgozás, a prezentáció készítés és a show-ban történő szereplés fontosságát. A projektzáró show műsorában minden csapattagnak szerepelnie kell, hiszen közösen bizonyítják a leendő vállalkozás életképességét a projekt során elvégzett felmérésük és eredményeik alapján. Létrehozzák a közös osztálycsoportot a Microsoft Teams felületen (vagy más digitális közösségi alkotótérben).

A ráhangoló játékok megkezdése előtt csoportokat alakítunk önállóan, szimpátia alapján vagy a [Team-maker](https://chir.ag/projects/team-maker/) alkalmazás segítségével. Az alkalmazást akkor használjuk, ha nagy az osztálylétszám és véletlenszerűen szeretnénk megalakítani a csoportokat.

Feltöltik a TKM-táblázatot, aminek a Tudom és Kíváncsi vagyok oszlopait már az első alkalommal kitöltik, így előzetes tudásfelmérés történik. Az értékelés menetét és a feladatok időütemezését tisztázni kell a tanulókkal. Közösen kell elkészíteni az "Időütemező és értékelő táblázatot", amit majd a csapatok megkapnak a Teams

**GINOP-6.2.5-VEKOP-19-2019-00001** azonosító számú projekt

*Kezünkben a digitális jövő*

Powered by DJP Powered by DJP

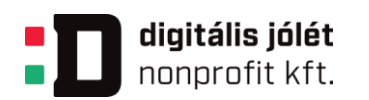

felületen vagy más online platformon (pl. Digitális Közösségi Tér, Google Classroom). A közös osztálycsoportban létrehoznak egy Excel táblázatot, amit minden tanuló lát és szerkeszthet. Ebben vezetik az egyes feladatrészek elvégzéséért kapott pontszámokat. A táblázat kezelése maximális bizalmat feltételez a tanulók felé. A mellékletben mintatáblázat található, amely kiegészíthető, bővíthető, amelyben az egyes csoportok eredményei külön oszlopokban találhatók. Differenciálási lehetőség, hogy az ügyesebb tanulók segítségével az első órán el lehet készíteni ezt a táblázatot, így gyakorolják a statisztikában tanult táblaszerkesztési szabályokat és digitális kompetenciáikat is fejlesztik.

A második tanórán néhány "Cápák között" bizonyítási eljárás lejátszása történik a Youtube-csatornáról. Ezeket osztály szinten megbeszélik, véleményezik. Kiemelik a termék bemutatásának módszereit, az előadók stílusát, a beszéd módját, a csapattagok szerepét az előadás során. Néhány link a 3. mellékletben található, érdemes többet is megnézni. Más országokban is játszanak hasonló játékokat, ezekre a tanulók keressenek rá az interneten és nézzék meg.

3 - 4. foglalkozás: Játékos ráhangolás a projektfeladatra, ötletroham saját üzleti ötlet kidolgozására

Megtörténik a csapatok kialakítása. A tanulók 4 fős kooperatív csoportban dolgoznak Olyan tanulók alkossanak egy csapatot, akik szívesen dolgoznak együtt! A csoportok alakítása a Microsoft Teams osztálycsoport (Digitális Közösségi Tér, Google Classroom) felületen is megtörténik. Véletlenszerűen is alakíthatjuk a csoportokat a Team [Maker](http://chir.ag/projects/team-maker/) alkalmazás segítségével.

**GINOP-6.2.5-VEKOP-19-2019-00001** azonosító számú projekt

*Kezünkben a digitális jövő*

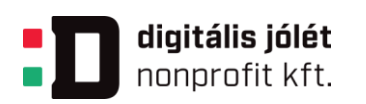

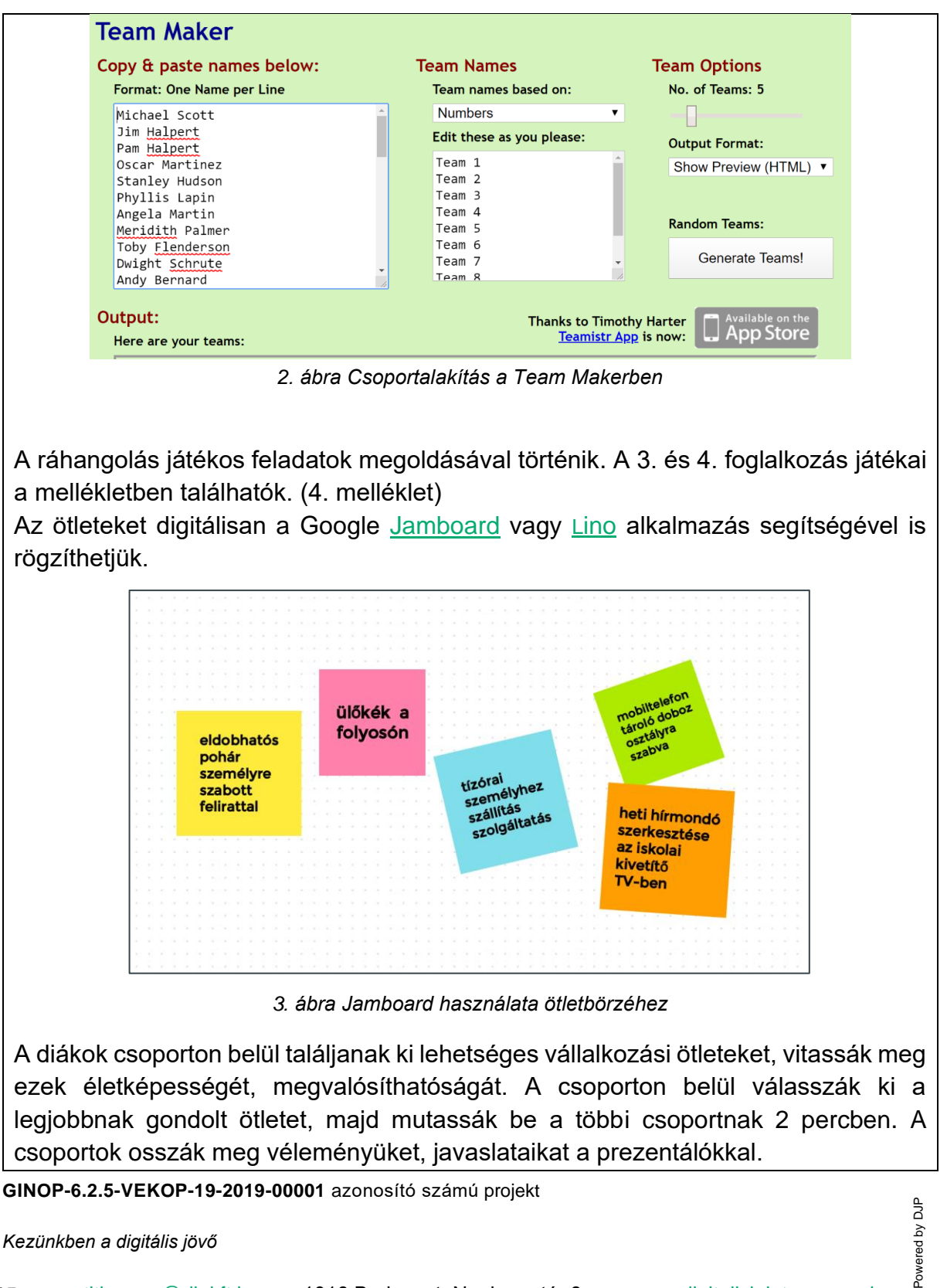

*Kezünkben a digitális jövő*

Powered

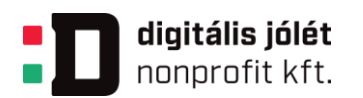

5. foglalkozás: Vállalkozók meghívása egy beszélgetésre

Hívjunk meg olyan helybéli vállalkozó(ka)t, akiktől a tanulók egy kötetlen beszélgetés formájában megtudhatják, honnét származott az ő ötletük és hogyan bizonyosodtak meg arról, hogy szükség lesz a vállalkozásukra.

A vállalkozó lehet a diákok vagy a kollégák ismeretségi köréből. Ha vállal további szereplést is, akkor meg lehet hívni a következő tanórára, ahol segíti a csoportokat az ötletek kidolgozásában. Illetve meg lehet hívni a záró show műsorba zsűritagnak, azaz "cápának".

A tanulók figyelnek a vendégfogadás szabályaira, az üzleti protokoll szabályait alkalmazzák a kommunikáció során (fogadás, öltözet, ültetés, kérdésfeltevés, érvelés, udvariassági szabályok).

A beszélgetéshez kérdéseket kapnak a csoportok, ez az 5. mellékletben található. Minden csoport maximum 6 kérdést tehet fel, amelyet előtte megbeszélnek és kijelölik azt a csoporttagot vagy tagokat, akik a kérdeznek.

6. foglalkozás: Megvan a saját üzleti ötlet, a termék vagy szolgáltatás, a cégnév, a következő lépés egy logó készítése, rajzolása, ami egyszerűen, de szemléletesen mutatja be az a leendő cég termékét, tevékenységét. Amennyiben vállalkozó is jelen van az órán, az ő segítségét, szaktanácsát kérik a csoportok az üzleti ötlet, a termék vagy szolgáltatás meghatározásánál. A logó tervet digitálisan készítik el a csapatok az ingyenes [Sketchbook](https://www.autodesk.hu/products/sketchbook/subscribe) alkalmazás segítségével.

7-8. foglalkozás Kérdőív készítése a fogyasztói igények felmérésére

Miután a csapatok meghatározták a terméket, szolgáltatást, amire a későbbiekben alapozzák a vállalkozásukat, eldöntik, hogy kinek mi a feladata, mi a szerepe a projekt további részében. Megbeszélik, kinek mi az erőssége, ki mit vállal.

A szerepek a következők: SZERVEZŐ, SZÓVIVŐ, SZÁMOLÓ, SZERKESZTŐ Ezek feladatai a 7. mellékletben vannak meghatározva, így a tanulók könnyebben el tudják dönteni, ki melyik szerepet vállalja.

Az iskola tanulói körében mikro felmérést kell végezniük ahhoz, hogy megtudják, van-e igény a termékükre, szolgáltatásukra. Ehhez először meghatározzák a piaci célcsoportot, kiket szeretnének megkérdezni.

Online kérdőívet készítenek a felméréshez. Ehhez [Google Kérdőív](https://www.google.hu/intl/hu/forms/about/) vagy [SurveyMonkey](https://www.surveymonkey.com/welcome/sem/?program=7013A000000mweBQAQ&utm_bu=CR&utm_campaign=71700000065817646&utm_adgroup=58700005812079251&utm_content=43700053053374854&utm_medium=cpc&utm_source=adwords&utm_term=p53053374854&utm_kxconfid=s4bvpi0ju&language=&test=&gclid=CjwKCAiA65iBBhB-EiwAW253W6c1Yx8Gc1J0zeYbJEAELXzfiGKsaFHj8_8UCvg-R4pGW4epFTATWxoCCmcQAvD_BwE&gclsrc=aw.ds) használata javasolt, amit utána az iskola honlapján eljuttatnak a kiszemelt célcsoporthoz.

**GINOP-6.2.5-VEKOP-19-2019-00001** azonosító számú projekt

*Kezünkben a digitális jövő*

16 [titkarsag@djnkft.hu](mailto:titkarsag@djnkft.hu) = 1016 Budapest, Naphegy tér 8. [www.digitalisjoletprogram.hu](http://www.digitalisjoletprogram.hu/)

Powered by DJP Powered by DJP

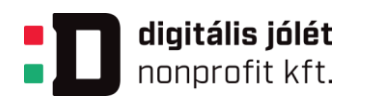

Mielőtt elkezdik a munkát, segítő instrukciókat kapnak a célcsoport meghatározásához, a kérdőív elkészítéséhez és ahhoz, hogyan léphetnek kapcsolatba a célcsoporttal. Milyen a jó kérdőív? A böngészőben keresnek a tanulók útmutatásokat, példákat a kérdőívszerkesztés szabályaira, a kérdésfajtákra, a jól értékelhető kérdésekre. Ez a 6. mellékletben található.

A kérdőív közzétételéhez a rendszergazda segítségét kérik. A kitöltés sikerességét azzal tudják biztosítani, ha személyesen felkeresik az osztályokat és osztályfőnökeiket, az osztálytitkárokat és kommunikálnak a diáktársaikkal. A kérdőívek kitöltésére meghatározott időkeret áll rendelkezésére a megkérdezetteknek (2-3 nap).

9-15. foglalkozás: A kitöltött kérdőívek adatainak kiértékelése

Ezt a feladatot célszerű számítógépteremben végezni. Minden csapatnak szüksége van egy számítógépre vagy laptopra.

A kérdőívek kiértékelése először a kérdőívszerkesztő program Válaszok/válaszok összegzése Excel táblázat és a program által válaszonként készített grafikonok értelmezésével kezdődik. Az egyes kérdésekre adott válaszokból megoszlási és koordinációs viszonyszámokat, átlagokat számítanak és ezeket értelmezik. Következtetéseket vonnak le a számításaikból és ez által arra is fény derül, jó volt-e a kérdésfeltevés, azt a választ kapták-e, amire számítottak. A grafikus ábrákat, diagrammokat is értelmezik. A saját számításaik eredményeit szemléletesen ábrázolják grafikusan és statisztikai sorokat, táblákat készítenek a táblázatkezelő és szövegszerkesztő használatával. Az oktató segíti a csoportok munkáját módszertani tanácsokkal. A folyamat eredménye digitális formában elkészített értékelés, elemzés, amiből következtetéseket tudnak levonni a termékük elfogadására vagy paramétereinek megváltoztatására. A 9. mellékletben találhatók a munkát segítő statisztikai számítási módszerek és elemzési eszközök.

16-17. foglalkozás: Prezentáció készítése

A felmérés eredményéről, a következtetésekről egy max.10 diából álló prezentációt kell készíteni a csapatoknak, amit majd a Szóvivő bemutat a többi csapatnak. A csapattagok párosával két számítógépen is dolgoznak egyszerre. Ezt a munkát célszerű számítógépteremben végezni. Először megtervezik a prezentáció felépítését és a bemutatandó anyagot kiválogatják. Ezek után beosztják a párok, hogy ki melyik tevékenységet végzi: táblázatokat, grafikus ábrákat készít, összekötő

**GINOP-6.2.5-VEKOP-19-2019-00001** azonosító számú projekt

*Kezünkben a digitális jövő*

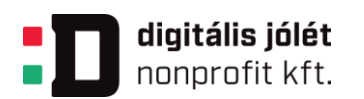

szöveget ír, elemzést készít, képeket válogat, keres internet segítségével. Ezek után összeállítják a prezentációt. A prezentáció elkészítésében az oktató támogató segítséget nyújt. Figyelembe veszik a prezentációkészítés szabályait. Legfontosabb a prezentáció célja, üzenete, hogy fontos és érdekes információkat tartalmazzon. Nyomon követhetőek legyenek a kérdőívek feldolgozásánál használt statisztikai elemzési eszközök. Tartalmazzon táblázatokat, grafikus ábrákat, képeket, végkövetkeztetéseket. Nagyon fontos a szóhasználat, a stílus, a tetszetős megjelenés. A szerzői jogok tiszteletben tartására, a szerzői jogok megfelelő hivatkozására az oktató különösen hívja fel a figyelmet, a CREATIVE COMMONS (CC) Nevezd meg! - Ne add el! 4.0 Nemzetközi licenre is. A 10. mellékletben található az "Áttekintő táblázat prezentáció készítéséhez és értékeléséhez" használják, hiszen ez lesz az alapja az értékelésnek.

19-20. foglalkozás: A prezentációk bemutatása a többi csapatnak

Minden csapat szóvivője bemutatja a prezentációt a többi csapat és két "cápa" előtt. A teremben csapatokban ülnek a tanulók az asztaloknál. Elől laptop és projektor, vetítővászon vagy interaktív tábla szükséges a prezentációk bemutatásához. Minden csapat cégneve egy kalapba kerül és véletlenszerű húzással alakul ki a sorrend. A csapatok bemutatója maximum 10 percig tart. Közben minden csapat és a cápák is egy laptop vagy táblagép segítségével pontozzák a többi csapatot. A 10. mellékletben található Áttekintő táblázat prezentáció készítéséhez és értékeléséhez megnyitható a laptopon. A táblázatkezelővel készített táblázatban a szempontok mellett szerepel minden csapat neve. A táblázatkezelő összesíti a pontokat és átlagolja. Ezen pontok átlaga kerül az Időütemező és értékelő táblázatba.

21-22.foglalkozás: Felkészülés a végső megmérettetésre

A csapatok felkészülnek az élő showra:

- Kiosztják a szerepeket, ki mit fog csinálni.
- Összeállítják a forgatókönyvet, ki mikor mit mond.
- Összeállítják az érveiket a termékük mellett
- A bizonyítékokat is felsorakoztatják.
- Összeállítják az érvelést, melyhez segítséget nyújt a 11. mellékletben található áttekintés
- Szétosztják a szerepeket a csapattagok között.
- Eldöntik, hogy prototípus terméket bemutatnak-e.
- Elpróbálják a jelenetet.

**GINOP-6.2.5-VEKOP-19-2019-00001** azonosító számú projekt

*Kezünkben a digitális jövő*

18 [titkarsag@djnkft.hu](mailto:titkarsag@djnkft.hu) = 1016 Budapest, Naphegy tér 8. · [www.digitalisjoletprogram.hu](http://www.digitalisjoletprogram.hu/)

Powered by DJP Powered by DJP

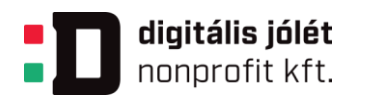

A szaktanár (magyar szakos tanár) segítséget nyújt, amennyiben a csapat igényli.

23-24. foglalkozás: Találkozás a "cápákkal"

A zsűri, azaz a "cápák" és az érdeklődő tanulók előtt minden csapat előadja az érveit a vállalkozási ötletéről, alátámasztva azt a kutatásaik eredményével. Minden csapattagnak szerepelnie kell a műsorban. Esetleg mintaterméket is készíthetnek. 3-3 perc áll rendelkezésre.

A zsűri tagjai, azaz a "cápák": az iskola vezetése (igazgató vagy helyettes), szakmai oktatók, akik részt vettek a tanulók támogatásában, magyar szakos tanár, diákbizottságból 2-3 tanuló, lehetőség esetén egy -egy vállalkozó. Egy szép tanteremben vagy díszteremben is megrendezhető a show. Úgy kell berendezni a termet, hogy érdeklődő tanulók is helyet kapjanak. Ők a zsűri, azaz a "cápák" mögött helyezkednek el, hogy mindent jól lássanak. A zsűri, azaz a "cápák" tagjainak a pontozáshoz tabletek szükségesek, amelyeken megnyitható az Időütemező és értékelő táblázat.

A zsűri, azaz a "cápák" az Időütemező és értékelő táblázatban értékel az ott meghatározott szempontok szerint. Minden zsűritag, azaz "cápa" külön-külön értékel, majd megbeszélik az adandó pontokat.

A zsűri, azaz a "cápák" összesíti a pontokat, meghozza a döntését, kihirdeti az eredményt.

25. foglalkozás: A TKM-táblázat Megtanultam oszlopának és egy önértékelő kérdőív kitöltésével zárul a projekt.

Az önértékelő kérdőív minta kérdései a 12. mellékletben találhatók. A kérdőív elkészíthető a Teams felületen és megosztható az osztálycsoportban vagy más kérdőív készítésre alkalmas felületen pl. [Google Kérdőív,](https://www.google.hu/intl/hu/forms/about/) [SurveyMonkey](https://www.surveymonkey.com/welcome/sem/?program=7013A000000mweBQAQ&utm_bu=CR&utm_campaign=71700000065817646&utm_adgroup=58700005812079251&utm_content=43700053053374854&utm_medium=cpc&utm_source=adwords&utm_term=p53053374854&utm_kxconfid=s4bvpi0ju&language=&test=&gclid=CjwKCAiA65iBBhB-EiwAW253W6c1Yx8Gc1J0zeYbJEAELXzfiGKsaFHj8_8UCvg-R4pGW4epFTATWxoCCmcQAvD_BwE&gclsrc=aw.ds)

## **1.9. A projekthez szükséges anyagok és eszközök**

Technológia – Hardver Számítógép, tablet, okostelefon, projektor

Technológia – Szoftver, alkalmazások; [Google Jamboard,](https://jamboard.google.com/)Team-maker, Microsoft Office, Microsoft Teams, Zoom, internetes böngészőprogramok

Nyomtatott anyagok:

**GINOP-6.2.5-VEKOP-19-2019-00001** azonosító számú projekt Fazekas Ildikó: Általános statisztika 11. (Műszaki Könyvkiadó Kft., Budapest 2016.)

*Kezünkben a digitális jövő*

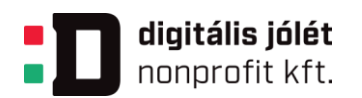

Fazekas Ildikó: Statisztika gyakorlat 11.(Műszaki Könyvkiadó Kft., Budapest 2016.)

Árvay-Juhász Lilla: Üzleti Kommunikáció (Műszaki Könyvkiadó Kft., Budapest 2016.)

Végné Faddi Andrea: Marketing 11. osztály (Műszaki Könyvkiadó Kft., Budapest 2014.)

Elbert Gyuláné-Héger Ferencné: Gépírás a betűtanulástól a hivatalos levelezésig (Műszaki Könyvkiadó Kft., Budapest 2014.)

Internetes források, alkalmazások:

Team Maker [\(https://chir.ag/projects/team-maker/\)](https://chir.ag/projects/team-maker/)

Jamboard [\(https://jamboard.google.com/\)](https://jamboard.google.com/)

Google Forms [\(https://www.google.hu/intl/hu/forms/about/\)](https://www.google.hu/intl/hu/forms/about/)

Sketchbook [\(https://www.autodesk.hu/products/sketchbook/subscribe\)](https://www.autodesk.hu/products/sketchbook/subscribe)

Lino [\(https://en.linoit.com/\)](https://en.linoit.com/)

**SurveyMonkey** 

[\(https://www.surveymonkey.com/welcome/sem/?program=7013A000000mweBQA](https://www.surveymonkey.com/welcome/sem/?program=7013A000000mweBQAQ&utm_bu=CR&utm_campaign=71700000065817646&utm_adgroup=58700005812079251&utm_content=43700053053374854&utm_medium=cpc&utm_source=adwords&utm_term=p53053374854&utm_kxconfid=s4bvpi0ju&language=&test=&gclid=CjwKCAiA65iBBhB-EiwAW253W6c1Yx8Gc1J0zeYbJEAELXzfiGKsaFHj8_8UCvg-R4pGW4epFTATWxoCCmcQAvD_BwE&gclsrc=aw.ds) [Q&utm\\_bu=CR&utm\\_campaign=71700000065817646&utm\\_adgroup=5870000581](https://www.surveymonkey.com/welcome/sem/?program=7013A000000mweBQAQ&utm_bu=CR&utm_campaign=71700000065817646&utm_adgroup=58700005812079251&utm_content=43700053053374854&utm_medium=cpc&utm_source=adwords&utm_term=p53053374854&utm_kxconfid=s4bvpi0ju&language=&test=&gclid=CjwKCAiA65iBBhB-EiwAW253W6c1Yx8Gc1J0zeYbJEAELXzfiGKsaFHj8_8UCvg-R4pGW4epFTATWxoCCmcQAvD_BwE&gclsrc=aw.ds) [2079251&utm\\_content=43700053053374854&utm\\_medium=cpc&utm\\_source=ad](https://www.surveymonkey.com/welcome/sem/?program=7013A000000mweBQAQ&utm_bu=CR&utm_campaign=71700000065817646&utm_adgroup=58700005812079251&utm_content=43700053053374854&utm_medium=cpc&utm_source=adwords&utm_term=p53053374854&utm_kxconfid=s4bvpi0ju&language=&test=&gclid=CjwKCAiA65iBBhB-EiwAW253W6c1Yx8Gc1J0zeYbJEAELXzfiGKsaFHj8_8UCvg-R4pGW4epFTATWxoCCmcQAvD_BwE&gclsrc=aw.ds) [words&utm\\_term=p53053374854&utm\\_kxconfid=s4bvpi0ju&language=&test=&gcli](https://www.surveymonkey.com/welcome/sem/?program=7013A000000mweBQAQ&utm_bu=CR&utm_campaign=71700000065817646&utm_adgroup=58700005812079251&utm_content=43700053053374854&utm_medium=cpc&utm_source=adwords&utm_term=p53053374854&utm_kxconfid=s4bvpi0ju&language=&test=&gclid=CjwKCAiA65iBBhB-EiwAW253W6c1Yx8Gc1J0zeYbJEAELXzfiGKsaFHj8_8UCvg-R4pGW4epFTATWxoCCmcQAvD_BwE&gclsrc=aw.ds) [d=CjwKCAiA65iBBhB-](https://www.surveymonkey.com/welcome/sem/?program=7013A000000mweBQAQ&utm_bu=CR&utm_campaign=71700000065817646&utm_adgroup=58700005812079251&utm_content=43700053053374854&utm_medium=cpc&utm_source=adwords&utm_term=p53053374854&utm_kxconfid=s4bvpi0ju&language=&test=&gclid=CjwKCAiA65iBBhB-EiwAW253W6c1Yx8Gc1J0zeYbJEAELXzfiGKsaFHj8_8UCvg-R4pGW4epFTATWxoCCmcQAvD_BwE&gclsrc=aw.ds)[EiwAW253W6c1Yx8Gc1J0zeYbJEAELXzfiGKsaFHj8\\_8UCvg-](https://www.surveymonkey.com/welcome/sem/?program=7013A000000mweBQAQ&utm_bu=CR&utm_campaign=71700000065817646&utm_adgroup=58700005812079251&utm_content=43700053053374854&utm_medium=cpc&utm_source=adwords&utm_term=p53053374854&utm_kxconfid=s4bvpi0ju&language=&test=&gclid=CjwKCAiA65iBBhB-EiwAW253W6c1Yx8Gc1J0zeYbJEAELXzfiGKsaFHj8_8UCvg-R4pGW4epFTATWxoCCmcQAvD_BwE&gclsrc=aw.ds)

[R4pGW4epFTATWxoCCmcQAvD\\_BwE&gclsrc=aw.ds\)](https://www.surveymonkey.com/welcome/sem/?program=7013A000000mweBQAQ&utm_bu=CR&utm_campaign=71700000065817646&utm_adgroup=58700005812079251&utm_content=43700053053374854&utm_medium=cpc&utm_source=adwords&utm_term=p53053374854&utm_kxconfid=s4bvpi0ju&language=&test=&gclid=CjwKCAiA65iBBhB-EiwAW253W6c1Yx8Gc1J0zeYbJEAELXzfiGKsaFHj8_8UCvg-R4pGW4epFTATWxoCCmcQAvD_BwE&gclsrc=aw.ds)

**GINOP-6.2.5-VEKOP-19-2019-00001** azonosító számú projekt

*Kezünkben a digitális jövő*

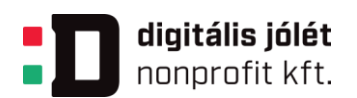

#### **A PROJEKTEK METAADATAI**

A projekt címe: Cápák között Szerző: Udvariné Csorba Erika

Rövid leírás (max. 500 karakter):

Milyen új termékkel vagy szolgáltatással tudnátok kielégíteni diáktársaitok igényeit egy újonnan induló vállalkozásban? Működőképes lesz a vállalkozás, lesz kereslet a termékre, szolgáltatásra? Ezt a projekt végén a "Cápáknak" kell bizonyítanotok egy bemutatkozó és meggyőző showműsorban. Hogy kik a "Cápák"? Tanáraitok, az iskola vezetése, meghívott vállalkozók, akik figyelemmel kisérték tevékenységeteket.

Célcsoport: 9-10. évfolyam, 13. évfolyam

Intézménytípusok (amelyek számára ajánlott): Technikum

Bevonható ágazatok: Gazdálkodás és menedzsment ágazati alapképzés

Bevonható szakmák: Pénzügyi, számviteli ügyintéző Vállalkozási, ügyviteli ügyintéző

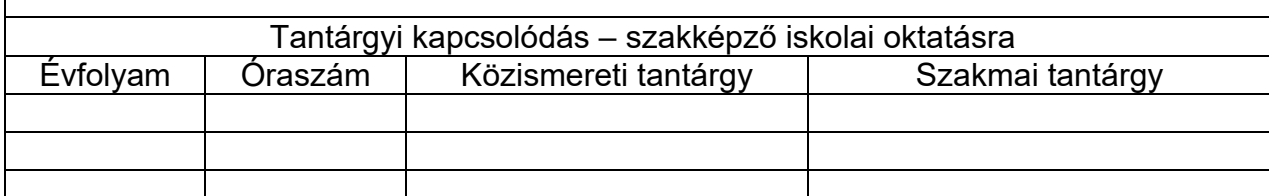

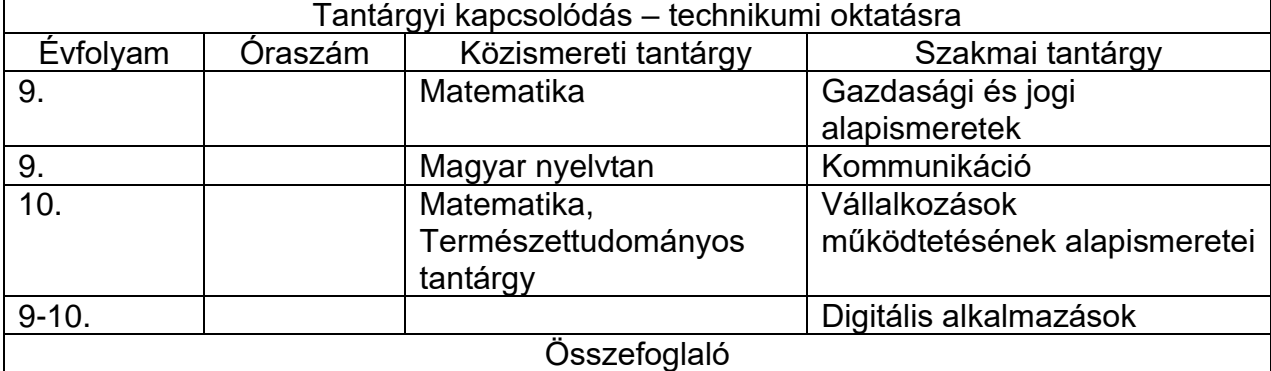

A projekt célja, hogy a csoportban együtt tevékenykedő tanulók megismerjék iskolatársaik szokásait egy bizonyos területen és ezt bemutassák a többi csoportnak, más osztályok diákjainak prezentáció formájában majd a projekt végén egy show

**GINOP-6.2.5-VEKOP-19-2019-00001** azonosító számú projekt

*Kezünkben a digitális jövő*

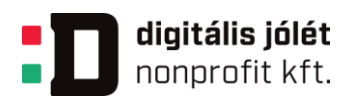

keretében minden csoport kap 3 percet, amelyben bizonyíthatja leendő vállalkozása életképességét. Miért van erre szükség? Mert 11. évfolyamon egy virtuális diákvállalkozást hoznak létre és működtetnek, amelynek keretében egy kitalált termékkel vagy szoltáltatással kell kielégíteni a tanulótársak eltérő igényeit. A projekt során kérdőíves felmérést végeznek, amelynek segítségével bizonyítják vagy cáfolják, hogy a kitalált termék vagy szolgáltatás ötlet megállja a helyét, lehet rá alapozni a későbbiekben egy vállalkozást. A kérdőíveket megszerkesztik, kitöltetik, az eredményeket statisztikai eszközökkel elemzik, következtetéseket vonnak le, ok-okozati összefüggéseket keresnek, vitáznak és végül szemléletes formában közzéteszik egy prezentációban, majd egy show műsorban meggyőzik a "Cápákat" leendő vállalkozási ötletük életképességéről.

Fejlesztési cél

Statisztikai elemzési eszköztárukat bővíthetik, gépírás ismereteiket, kulturált kapcsolattartási készségüket, marketing tudásukat és digitális kompetenciáikat is fejleszthetik.

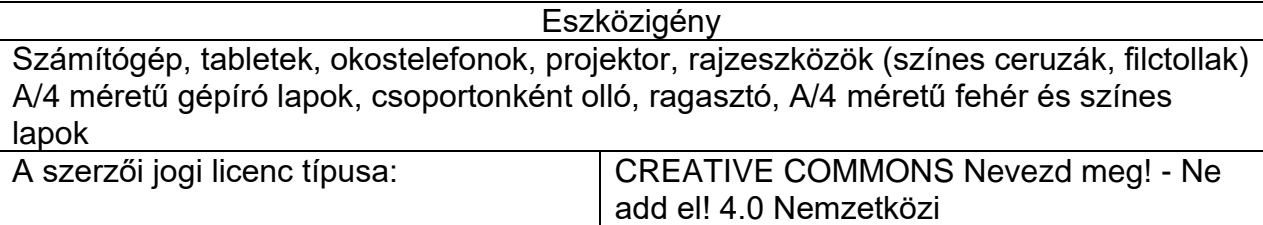

**GINOP-6.2.5-VEKOP-19-2019-00001** azonosító számú projekt

*Kezünkben a digitális jövő*